# Programació amb autòmats S7-200

Margalida Amengual Jaume, Vicenç Blanco Rosselló, Antoni Rosselló Canals

*Segon curs d'Enginyeria Tècnica Industrial, Especialitat en Electrònica Industrial*

lidamja@hotmail.com vicensblanco@hotmail.com inot\_bunyola@msn.com

*Resum* **— En el món industrialitzat que ens envolta, l'automatització de sistemes és present en la immensa majoria dels sectors. És interessant apropar-nos a la tasca de programació d'un element de control de processos. En quest article s'explica el procés de programació d'una de les subestacions de la cadena de producció que podem trobar al laboratori de robòtica i automatització, dut a terme com a pràctica final de l'assignatura d'Automatització Industrial. El treball descrit es centra en tractament de dades numèriques i cadenes de text amb un dispositiu estàndard de control industrial anomenat PLC.**

## I. INTRODUCCIÓ

Com a pràctica final de l'assignatura d'Automatització industrial s'ha dut a terme la programació d'una de les subestacions del laboratori de robòtica i automatització.

La pràctica està dividida en una part comú per a tots els grups, i en una altra part específica per a cada una de les subestacions .

Els processos industrials es caracteritzen sovint per seguir una cadena de muntatge. A vegades, per dur a terme aquest procés, s'utilitza un PLC (*Programable Logic Controller*).

Un PLC o Autòmat Programable Industrial és un hardware industrial, un equip electrònic molt robust, que tal com el seu nom indica ha estat dissenyat per controlar processos seqüencials en temps real. Sorgiren per el reemplaçament de sistemes de control basats en circuits elèctrics amb relés, interruptors i altres components de lògica combinacional. En general, és possible trobar-los a ambients industrials i n'hi ha de molts de tipus, tot i que no és indispensable el seu ús. De fet, les cadenes de muntatge començaren a sorgir després de la Primera Guerra Mundial mentre que els PLC no ho feren fins a finals dels anys seixanta [1].

Per a que un PLC pugui complir amb la seva funció, la de controlar processos, és necessari programar-lo. Aquest rep informació dels captadors connectats a les seves entrades. Gràcies al programa lògic intern, que executa de manera cíclica, pot processar aquesta informació i interactuar amb el procés de producció mitjançant els accionadors de la instal·lació [2].

Enfront a altres sistemes, els PLC presenten una sèrie d'avantatges, com ara la seva flexibilitat i capacitat a l'hora de variar la seva funcionalitat, la seva fàcil programació o la resistència a ambients industrials adversos [3]. Avui dia, no només controlen la maquinària i els processos industrials.

També poden realitzar operacions aritmètiques i de control de flux, pròpies de qualsevol sistema basat en microprocessador.

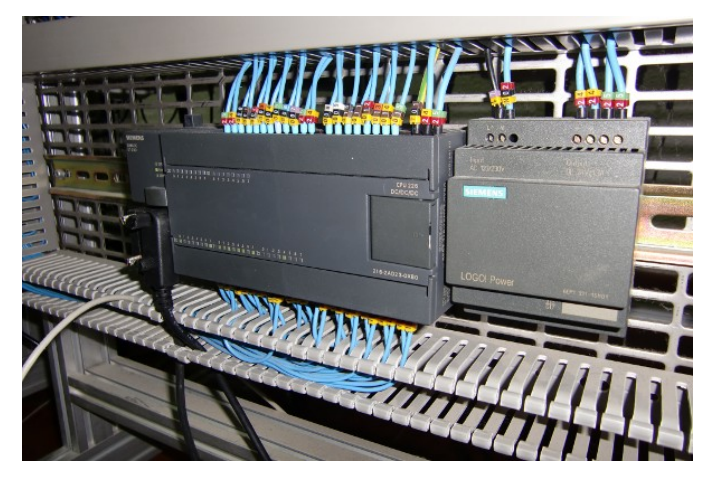

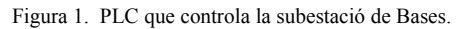

A la Figura 1 podem veure una imatge del PLC S7-200 de *Siemens*. Aquest model concret, consta de setze entrades lògiques a la part inferior i setze sortides a la part superior, totes elles amb els corresponents LED que indiquen el seu estat d'activitat. En entorns industrials en podem trobar de games superiors, que controlen més de 1024 entrades/sortides.

#### II. L'ESTACIÓ

L'estació pneumàtica del laboratori de robòtica i automatització, consta de tres subestacions anomenades Bases, Rodaments i Tapes. Totes elles estan connectades mitjançant una cinta transportadora. La primera subestació, la de Bases, s'encarrega de col·locar sobre un palet la base que serà el suport del nostre muntatge final. Si dita peça es troba en posició incorrecta la rebutja, l'expulsa del procés i n'agafa una altra tornant a realitzar la comprovació. En el cas contrari, la situa sobre el palet disposat per poder seguir el muntatge. La següent subestació del procés és la de Rodaments. La funció d'aquesta és col·locar un rodament dins una perforació existent a la base. Abans de deixar el rodaments sobre la base, comprova que sigui de la mida desitjada i si no ho és, de manera similar a l'estació anterior, aquest és expulsat. Finalment tenim l'estació de Tapes, que s'encarrega de col·locar una tapa sobre l'obertura que conté el rodament. La tapa pot ser blanca, negre o metàl·lica. L'elecció dependrà, com en la subestació de rodaments, de la preselecció

-------------------------------------------------------------

configurada. A la Figura 2 podem veure els components del muntatge.

El procés descrit anteriorment es podria dur a terme sense un PLC. Ara bé, com que aquesta pràctica consisteix en fer modificacions sobre un programa de control anterior, ampliant la seva funcionalitat amb tractament de cadenes de text, càlculs, etc. es fa indispensable utilitzar una eina de càlcul i emmagatzematge de dades.

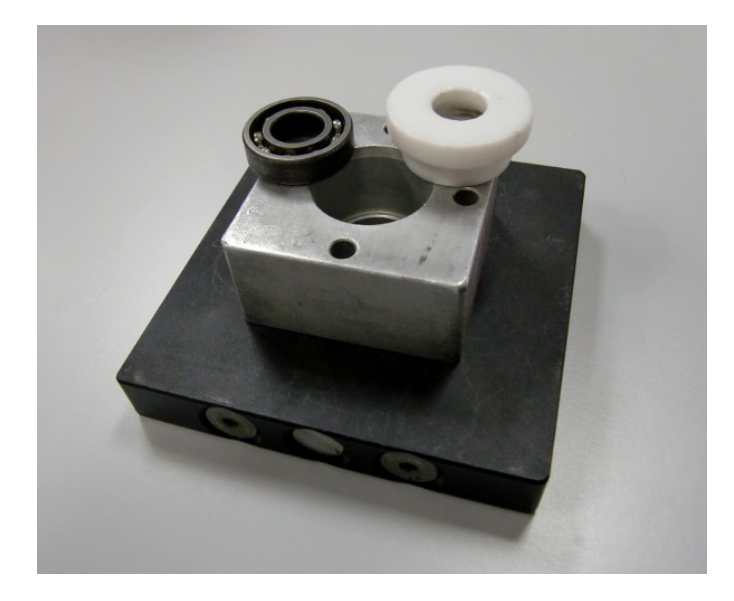

Figura 2: Components del muntatge que s'utilitzen a l'estació.

## III. IMPLEMENTACIÓ

La resolució de la pràctica consta de dues parts: una de comú i una altre d'específica per a cada subestació.

La part comú consisteix en la mesura del temps de cicle d'operació del PLC, que és el temps que passa des de que s'executa un punt concret del programa fins que es torna executar. La part específica per a la subestació de bases (Figura 4), que és la que ens ha estat assignada, consisteix en un seguit de modificacions sobre un programa anterior, realitzat també per nosaltres, i que afecten al seu mode d'operació.

Per implementar el programa s'ha usat diagrama de contactes. En aquest llenguatge de programació podem distingir dos nivells de complexitat; un primer format per bobines, contactes i memòries d'un bit, i una part més complexa que treballa amb blocs funcionals que poden tractar cadenes, taules, fer operacions matemàtiques, conversió de tipus de dades, etc.

A nivell d'estructuració, el programa es divideix en vuit subrutines. La primera, anomenada "PRINCIPAL", és la que s'encarrega d'executar les subrutines de funcionament de l'estació. La segona, "INICIALITZACIÓ" s'executa només durant el primer cicle d'operació de l'Autòmat. Aquesta dóna els paràmetres i valors inicials a tots els registres de memòria. La tercera i quarta subrutines, anomenades "ETAPES" i "SORTIDES" respectivament, són les encarregades de fer evolucionar el procés en funció de senyals d'entrada que provenen o bé de sensors o bé d'interaccions amb l'operador. Les quatre subrutines restants han estat introduïdes en aquesta pràctica final, seguint les especificacions de l'enunciat, pel tractament de dades i cadenes de text. La cinquena, "TEMPS CCL" és l'encarregada de crear una taula amb els temps de cicle de l'autòmat. També controla una funcionalitat de parpelleig dels pilots i a més a més, controla l'execució de la sisena subrutina anomenada "CÀLCUL". Aquesta darrera, quan es cridada opera amb els valors dels diferents temps de cicle (els vint darrers concretament) que anam emmagatzemant a una taula, extraient-ne la mitja, la desviació típica, el valor màxim i el mínim. La setena i pròxima subrutina, "CADENES", s'encarrega de construir cadenes de text per a visualitzar la informació recaptada i els resultats obtinguts. La darrera anomenada, "MODE\_FUNC" interpreta el mode de funcionament introduït per l'usuari en mode de text, i el manipula de manera que sigui comprensible pel programa. Si no es pot interpretar per no coincidència amb cap dels possibles, el PLC operarà amb el mode per defecte "NORMAL".

## *A. Part Comú.*

Inicialment, com hem comentat, partim d'un programa realitzat anteriorment, que ja és capaç de gestionar el funcionament de la subestació de bases. La primera tasca és calcular el temps de cicle del PLC. Per fer-ho és necessari activar un dels *timer,* una mena de cronòmetre de què disposa el PLC, amb resolució de l'ordre de milisegons. Aquest s'encarrega de comptar el temps de cicle que transcorre des del moment de l'activació, en un punt del programa, fins a la desactivació en el punt immediatament anterior (recordem que el programa s'executa de manera cíclica).

És obvi que la fiabilitat d'aquesta mesura depèn directament de que no es tenguin en compte el temps que es tarda en fer els càlculs pertinents. Per aquesta raó tots ells es realitzen entre la desactivació i l'activació del *timer.* D'aquesta manera es contempla tot el temps de cicle manco l'usat per realitzar els càlculs. Una vegada tenim aquest valor l'anam guardant a una taula de vint posicions. Quan aquesta es plena es sobreescriu el temps més antic, seguint el mètode d'estructuració de dades FIFO (*First In First Out*), de manera que passats els vint cicles inicials la taula sempre estarà plena.

Quan l'operador pitja el botó de "rearmar" de que disposa la subestació, es crida a la subrutina de "CÀLCUL" que realitza els càlculs dels valors que se'ns demanen: mitja, valor màxim, mínim i desviació típica.

El primer pas és calcular la mitja. Per fer-ho cal recórrer amb un bucle cada un dels elements de la taula, acumulant els valors, i després dividir-los entre vint que és el nombre de cicles sobre els que feim la mitja. Els valors de la taula són d'un *word* (16 bits) per tant poden contenir valors de 0 a 65535, suficients si tenim en compte que el temps màxim que hem observat és de 3ms. Però per obtenir precisió amb decimals de la mitja necessitam canviar el format de la variable on guardam la mitja a *Real* (32 bits). També el dividend i el divisor, ja que l'operació de divisió entre Reals així ho requereix. Aquest fet fa que siguin necessàries variables temporals on realitzam les conversions. S'ha intentat millorar el temps de càlcul fent que la conversió es realitzi sols una vegada (sobre l'acumulat i no per cada un dels elements) fora del bucle.

 El següent és el càlcul de desviació típica, per fer-ho també serà necessari la conversió dels operands a format *Real*. Com hem comentat, a part de contactes i bobines simples, en diagrama de contactes comptam amb tota una sèrie de blocs combinacionals que ens permeten dur a terme operacions d'aritmètica en coma flotant relativament complexes com per exemple arrels quadrades o fins i tot funcions trigonomètriques.

L'expressió utilitzada per a la desviació típica (ja que n'hi ha diverses) és:

$$
\sigma = \sqrt{\frac{\sum_{i=1}^{n} (x_i - \bar{x})^2}{N}}
$$

Els passos seguits han estat: agafar cada un dels elements de la taula, restar-li la mitja, multiplicar-lo per ell mateix i sumar-lo a un acumulador que s'ha inicialitzat a zero. Ho feim de manera reiterada, fins haver recorregut tots els elements de la taula. Aquest cop la conversió a *Real* s'ha de fer dins el bucle ja que per poder restar la mitja a cada temps de cicle és necessari que ambdós operands siguin del mateix format.

Aquest acumulador conté el resultat del sumatori, que dividim pel número d'elements i finalment en calculam la seva arrel quadrada.

A partir d'aquí, necessitàrem començar a tractar cadenes de text per mostrar els resultats. Una cadena es tracta com una seqüència de caràcters d'un byte cada un i que s'interpreta com un conjunt. Per aquesta tasca es crida a la subrutina "CADENES" que concretament construeix dues cadenes de text (Figura 3). La que ara ens interessa, és la que conté els resultats de la part comú de la pràctica i té la següent forma: "MINIM: xxxxxx, MAXIM: xxxxxx, MITJA: xxxxxx DESVIACIÓ: xxxxxx". Les "xxxxxx" representen un nombre enter en el cas del mínim i màxim temps de cicle, i un nombre arrodonit a tres decimals en el cas de mitja i desviació típica. L'altre cadena correspon a la part específica que procedim a explicar tot seguit.

|                | Dirección    | Formato       | Valor actual                                             |
|----------------|--------------|---------------|----------------------------------------------------------|
|                | v INFO FLUX  | Cadena        | "MÍNIM·<br>MAXIM:<br>2 MITJA: 1.550<br>DESVIACIÓ: 0.497" |
| $\overline{2}$ | v_INFO_PROD  | Cadena        | m<br>"ACCEPTADES:<br>0 REBUTJADES:                       |
| 3              | m NORMAL     | Bit           | 2#1                                                      |
| $\overline{4}$ | m TOT        | Bit           | 2#0                                                      |
| 5              | $m$ RES      | Bit           | 2#0                                                      |
| 6              | m PARPALLEIG | Bit           | 2#0                                                      |
|                | v MFUNC      | Cadena        | "NORMAL"                                                 |
| 8              | v PROMIG     | Coma flotante | 1.55                                                     |
| 9              | v_DT         | Coma flotante | 0.4974937                                                |

Figura 3. Visualització de les cadenes que mostren els càlculs del PLC.

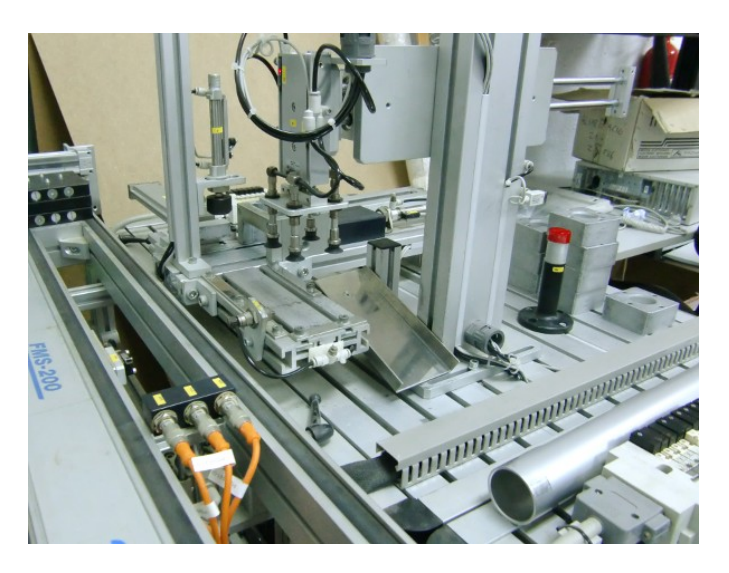

*Figura 4. Imatge de la subestació Bases*

## *B. Part Específica*

Una vegada realitzada la part comú, és hora d'implementar la part específica de la pràctica per a la subestació de Bases (Figura 4).

Com s'ha comentat, la funció de la subestació consisteix en iniciar el procés de muntatge introduint el primer element, la Base, havent comprovat prèviament la seva posició. A tot això se'ns planteja afegir dos nous modes de funcionament, a part del ja existent que anomenam "NORMAL". Un mode en què s'acceptin totes les peces en qualsevol posició anomenat "TOT", i un altre en què es rebutgin totes anomenat "RES". A diferència dels altres dos modes, aquest darrer implica alguns canvis a nivell de funcionament de la subestació. I és que requereix la intervenció d'un actuador la funció original del qual, no és exactament la que li donam en el procés de comprovar la falta de material. L'elecció d'un d'aquests modes es fa mitjançant el bloc de dades del programa. Quan aquest es carrega al PLC, l'operador pot escriure en text el mode de funcionament desitjat.

Durant la inicialització del programa, quan es crida a la subrutina "INICIALITZACIÓ", el programa, a part d'inicialitzar les variables que s'usaran, compara el mode introduït amb els tres que és capaç de reconèixer. Es tracta simplement de comparar l'escrit per l'operador amb tres cadenes que hem inicialitzat conjuntament: "TOT ", "RES" o "NORMAL". Ara bé, l'usuari pot haver escrit el mode en qualsevol combinació de majúscules i minúscules. Per aquesta raó s'ha creat una subrutina, "MODE\_FUNC" que es crida durant la inicialització i s'executa abans de comparar la cadena amb els modes de funcionament coneguts. La seva funció és convertir la cadena del bloc de dades a majúscules. La manera de fer-ho és crear un bucle per recórrer un a un els caràcters de la cadena introduïda i mirar si es tracta d'una minúscula.

Hem de tenir en compte que cada caràcter es correspon amb un número de 8 bits segons la codificació ASCII. Si aquest número es troba entre 96 i 123, implica que es tracta d'una minúscula i, de ser així, el podem convertir en

-------------------------------------------------------------

majúscula. Per exemple, si teníem el caràcter "n" introduït per l'usuari, que en codi ASCII es correspon amb 110, i li restam 32 unitats obtenim el número 78, que es correspon amb la "N" majúscula. Extrapolant aquest exemple, podem arribar a la conclusió de que si tenim un caràcter en minúscula i li restam 32, el convertim en majúscula. Arribat aquest punt, la cadena introduïda per l'operador ja es troba en condicions de ser comparada amb les de mode de funcionament conegudes.

Per implementar el segon apartat de la part específica, consistent en dur el recompte de les peces acceptades i rebutjades per la subestació des de l'inici del procés, s'han fet servir dos comptadors. S'han disposat de tal manera que cada vegada que el procés arriba al punt d'expulsió d'una peça incrementam en una unitat la variable encarregada del recompte de peces rebutjades. De la mateixa manera, cada vegada que arribam a l'estat en què deixam la peça en la seva posició final, incrementam el comptador de peces acceptades.

Això ens porta al següent punt. Totes les accions descrites tant per la part comú (càlculs) com per l'específica, es duen a terme quan l'operador prem el botó "rearmar" del que disposa l'estació. A més a més però, en accionar el contacte s'ha d'activar la funcionalitat de fer parpellejar dos dels pilots de que disposa l'estació tantes vegades com peces s'han acceptat des de l'inici del procés.

Per no haver de crear una senyal periòdica que controli l'encesa dels pilots, s'ha aprofitat una de les marques especials de què disposa aquest PLC. Concretament es tracta d'una senyal periòdica que roman activa durant mig segon i apagada durant l'altre mig. Aquesta marca però, funciona de manera autònoma. Per això s'empra una combinació de variables que ens permeten sincronitzar l'inici de la seqüència lumínica amb el funcionament de dita senyal. D'aquesta manera visualitzam correctament els parpelleigs corresponents a les peces acceptades fins al moment.

La darrera premissa d'aquesta part, és la construcció d'una segona cadena de text. El format corresponent a la qual és "ACCEPTADES: xxxx REBUTJADES: xxxx", on "xxxx" representa les peces acceptades i les rebutjades que hem anat acumulant al llarg del procés. La construcció d'aquesta cadena s'ha fet de manera similar a la de la part específica.

De fet, amb la cridada a la subrutina "CADENES" es construeixen les dues de manera simultània.

Aquests han estat, succintament, les passes seguides per la implementació del programa.

## IV. CONCLUSIONS

La mesura de temps de cicle del PLC, així com l'obtenció d'altre informació rellevant que s'obté a partir d'aquesta implementació, és una eina que ens permet verificar el rendiment. Per altra banda, també ens permet comprovar la influència d'un canvi al programa principal. En un àmbit més general, la realització d'aquesta pràctica ens ha ajudat a tenir una imatge més propera i realista de la lògica i desenvolupament dels processos industrials, observant la gran flexibilitat que pot aportar un element de control programable.

#### **REFERÈNCIES**

- [1] Wikipèdia espanyola: *<http://es.wikipedia.org/>*
- [2] Vikipèdia catalana: *http://ca.wikipedia.org/*
- [3] Apunts d'Automatització Industrialstial (Antoni Burguera)

NOM ASSIGNATURA: Automatització Industrial. PROFESSOR: Antoni Burguera Burguera.

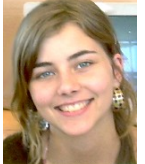

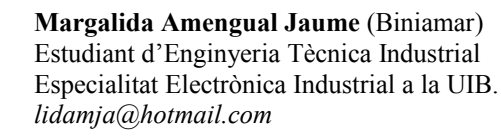

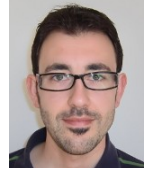

**Vicenç Blanco Rosselló** (Felanitx) Estudiant d'Enginyeria Tècnica Industrial Especialitat Electrònica Industrial a la UIB. *vicensblanco@hotmail.com*

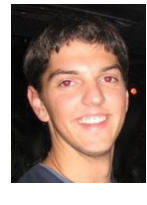

**Antoni Rosselló Canals** (Bunyola) Estudiant d'Enginyeria Tècnica Industrial Especialitat Electrònica Industrial a la UIB. *inot\_bunyola@msn.com*